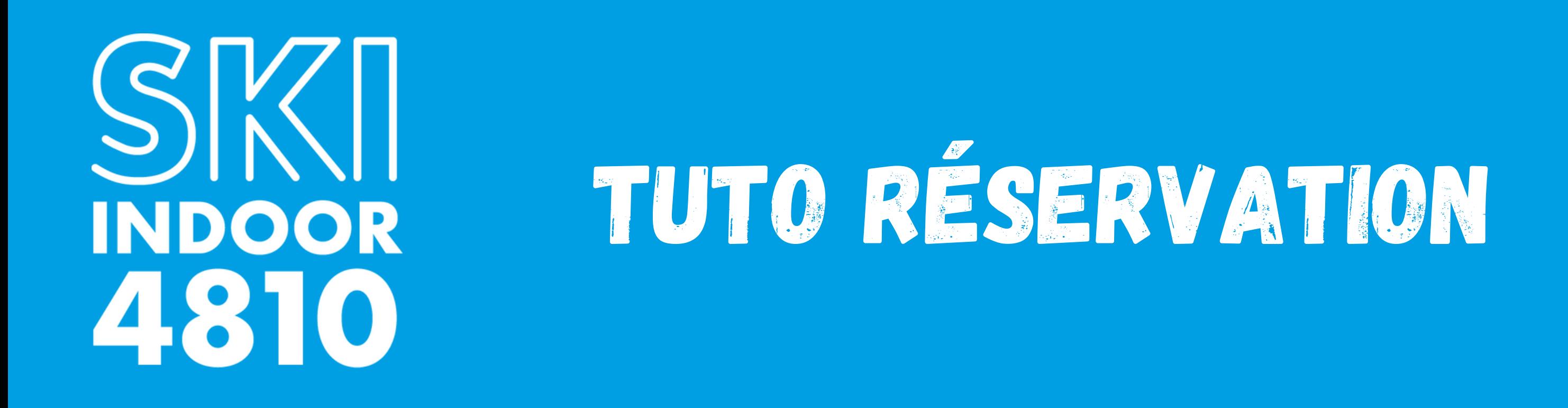

RDV sur le site : www.skiindoor4810.com

Cliquez sur "Réservez ici votre séance" en haut à gauche

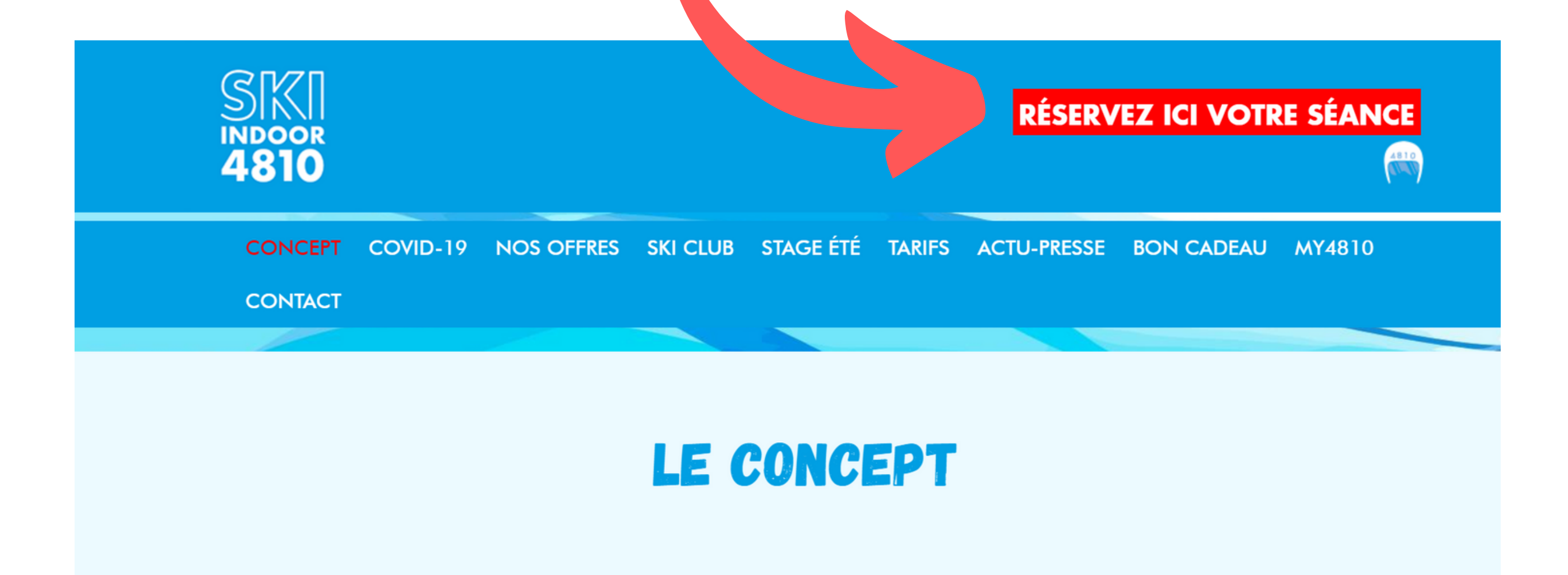

Le principe est le même qu'un tapis de course à pied, version XXL et adapté à la pratique du ski. Les tapis de ski indoor sont équipés d'un sol synthétique qui permet aux skis de glisser. Il est possible de régler la

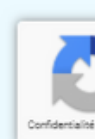

#### Puis choisissez le produit que vous souhaitez réserver

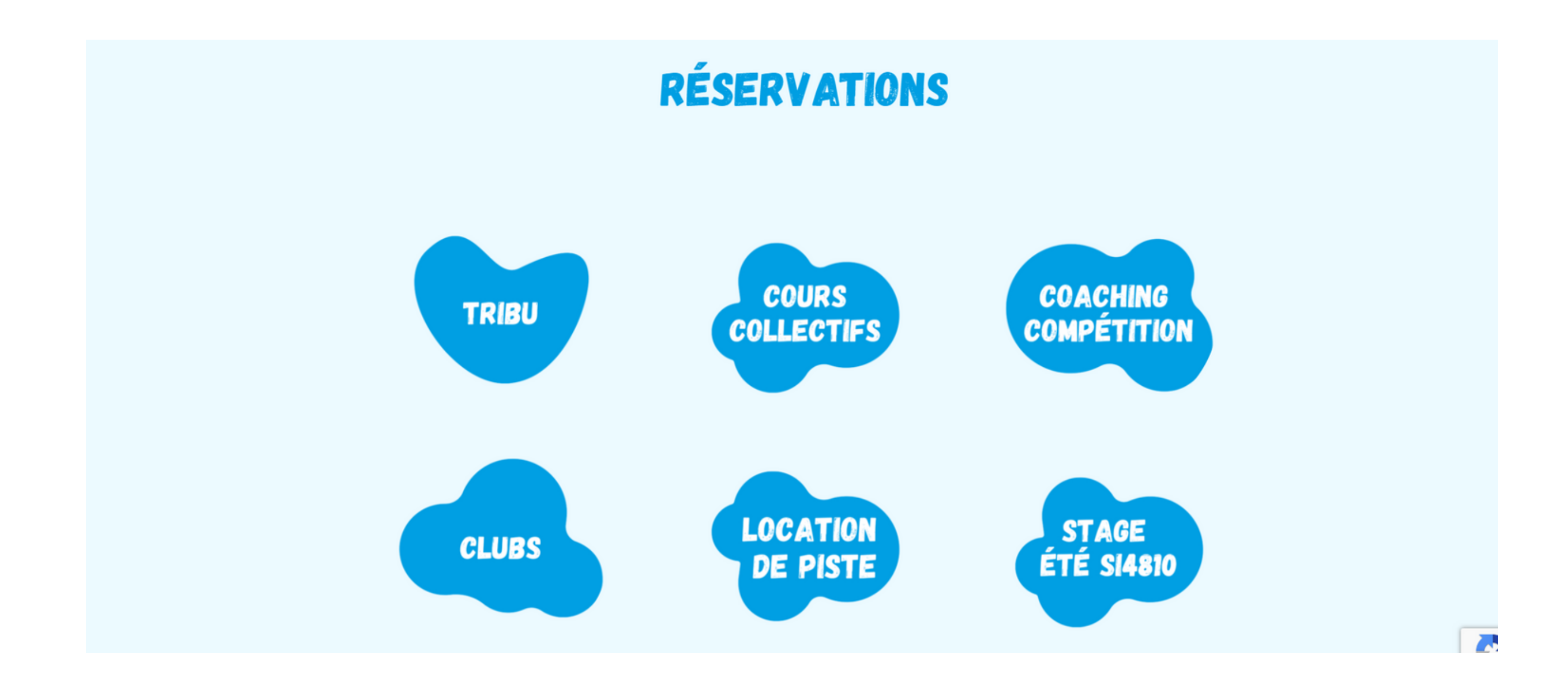

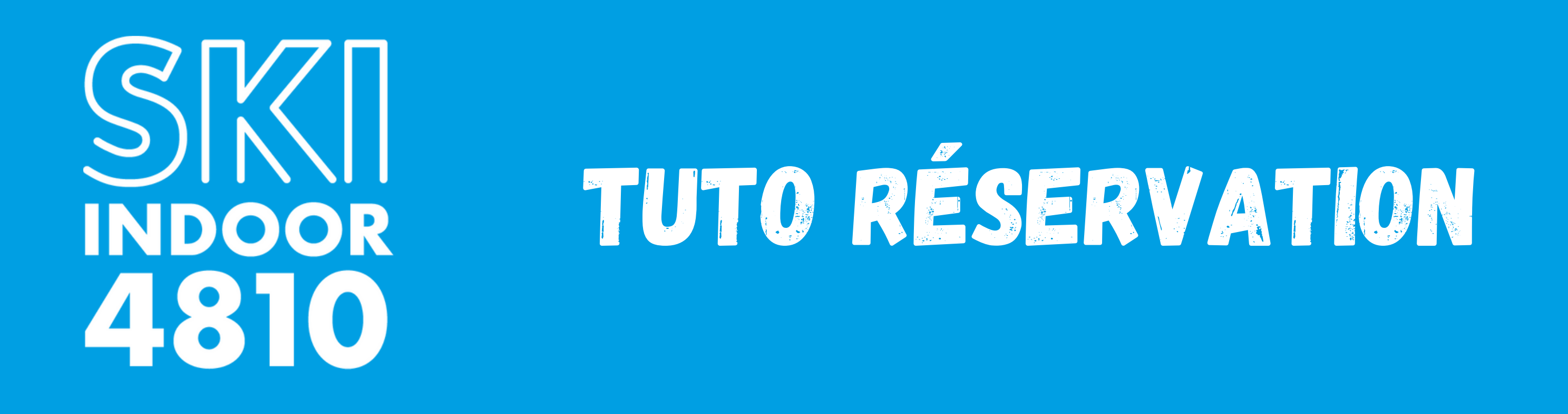

Pour réserver votre séance, attendez un instant le chargement complet de la page. Cliquez ensuite sur le carré comme ci-dessous pour l'offre **Tribu, Clubs et Location de piste,**

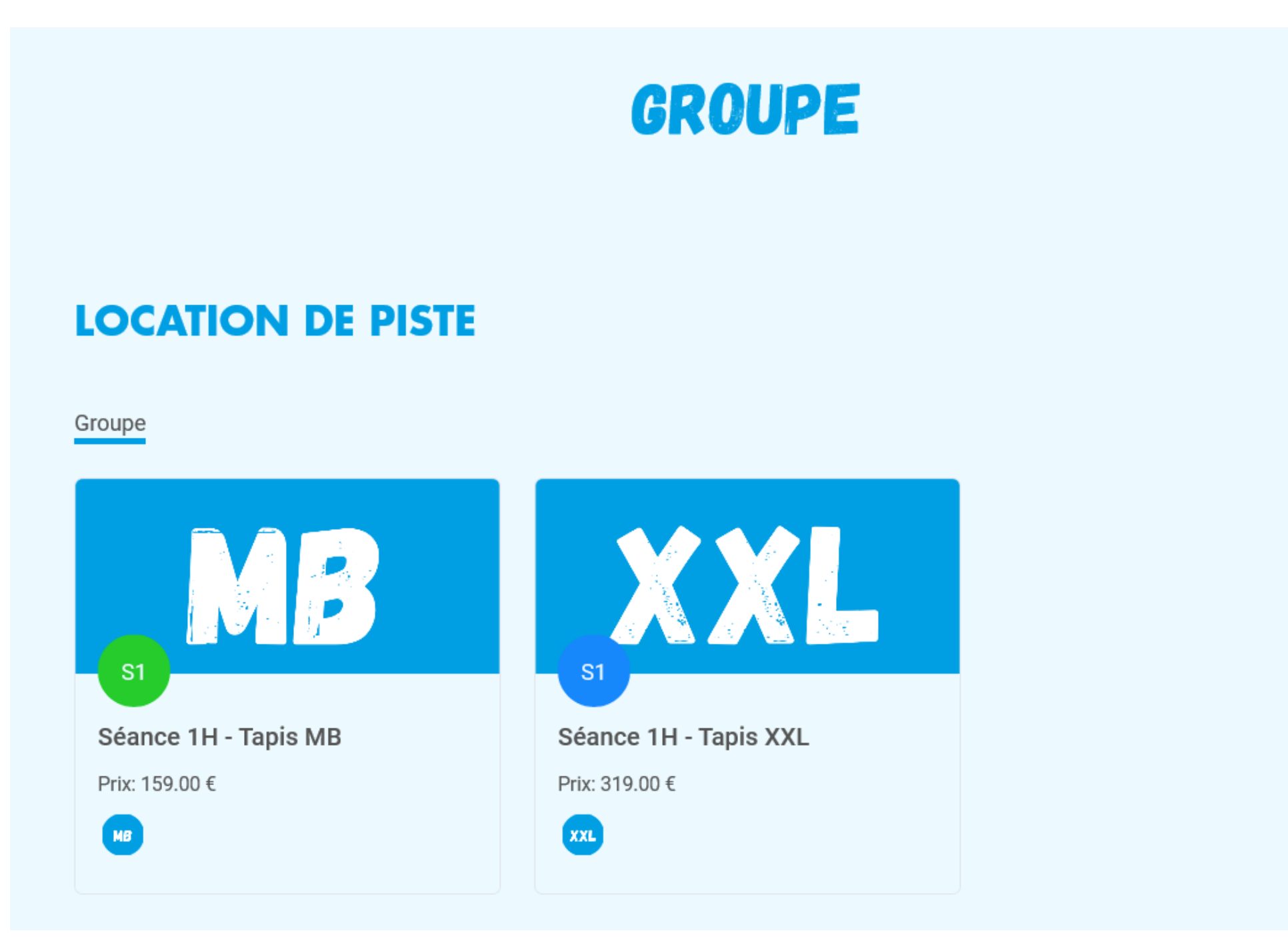

#### Pour les Cours Collectifs et les Cours Coaching Compétition, cliquez sur le créneau souhaité (en bas de la page) :

inuus proposons un cours oki nii qui vous iera travailler vos muscles en proionueur avec raiue de poids, d'élastique, lors d'exercices variés, le tout rythmée par la musique. Visionnez notre vidéo spéciale Ski Fit pour plus de détails.

Merci de venir 20-25 minutes avant le début du cours. Il est nécessaire de prendre les chaussures de skis, gants (sous-gants) et casque. Ski Indoor 4810 fournit les skis.

Vous pouvez réserver vos cours collectifs dans la liste ci-dessous :

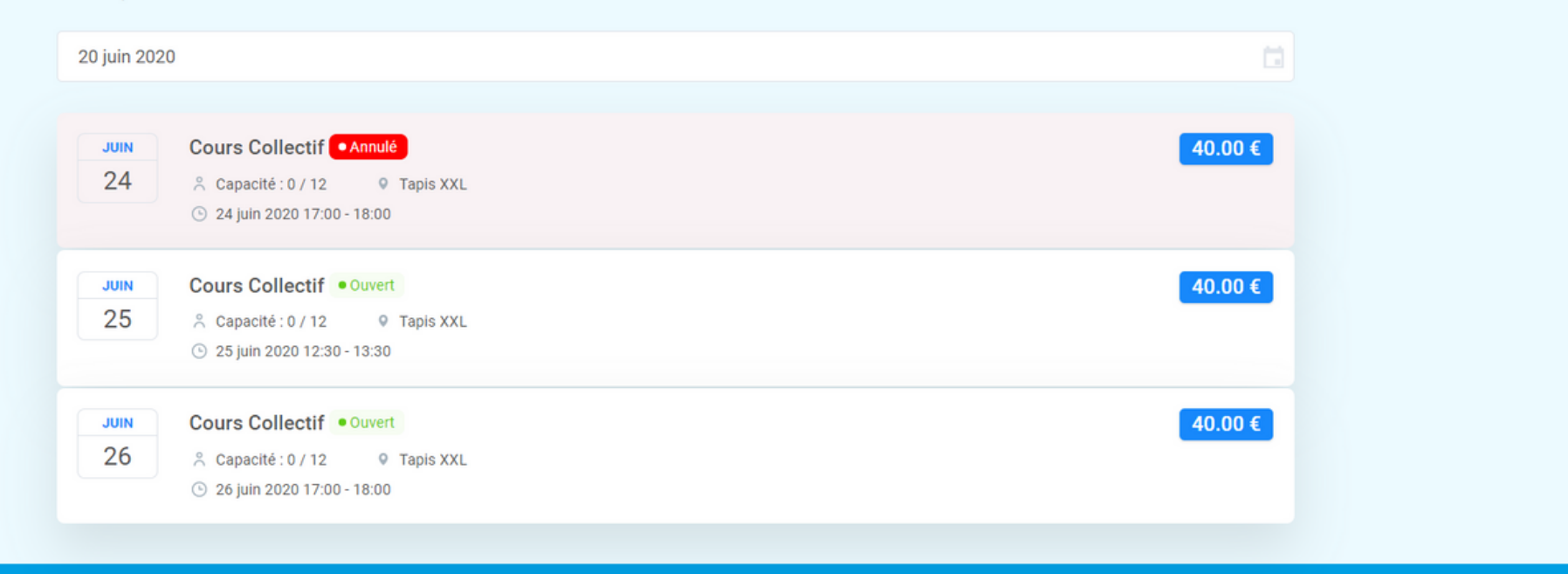

**Pour la réservation d'un Tribu, pour un Club, ou la location d'une piste infinie, suivez ces étapes.**

### **Pour les Cours Collectifs ou le Coaching Compétition rendez-vous à la page 6**

Choisissez la date et l'heure et "Continuer"

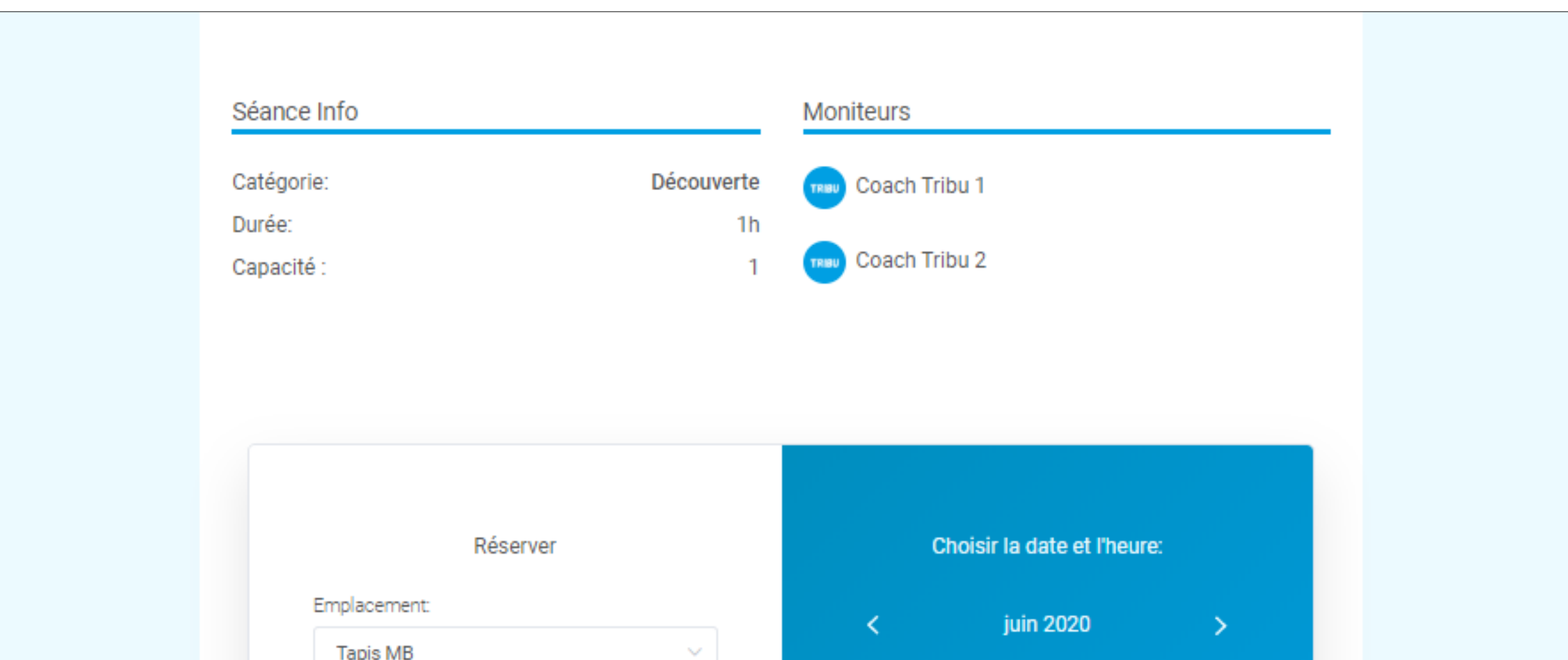

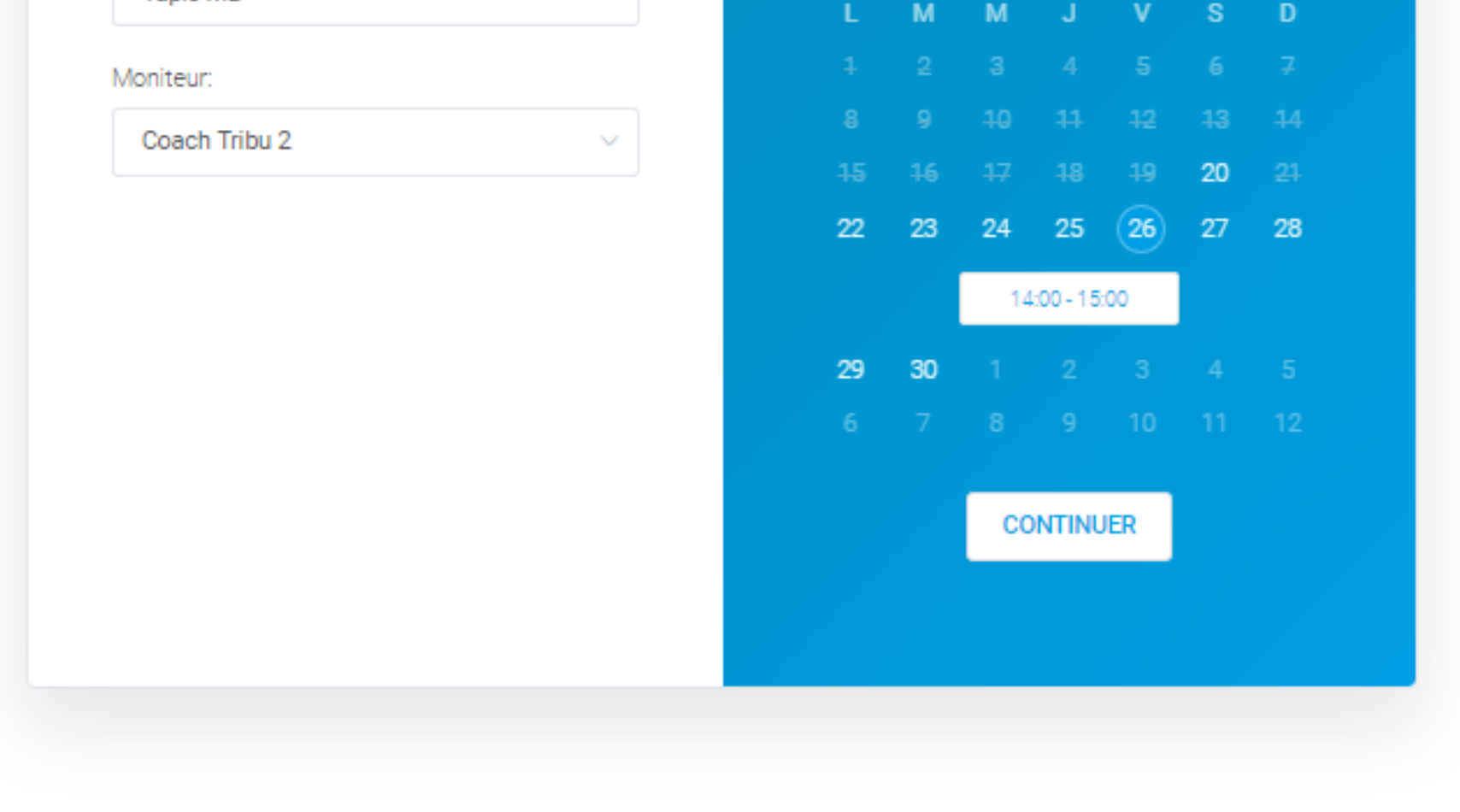

Merci de venir 20-25 minutes avant le début du cours. Il est nécessaire de prendre les chaussures de skis, gants (sous-gants) et casque. Ski Indoor 4810 fournit les skis.

Vous voulez offrir une séance découverte? Paiement par carte bancaire

Rentrez vos informations (Prénom, Nom, E-mail, Téléphone, Adresse de facturation) ainsi que vos coordonnées bancaires Si vous avez un coupon de réduction, indiquez le dans "Ajouter un coupon" , puis cliquez sur le V Vérifier que le Coût Total affiche le prix réduit, puis Continuer

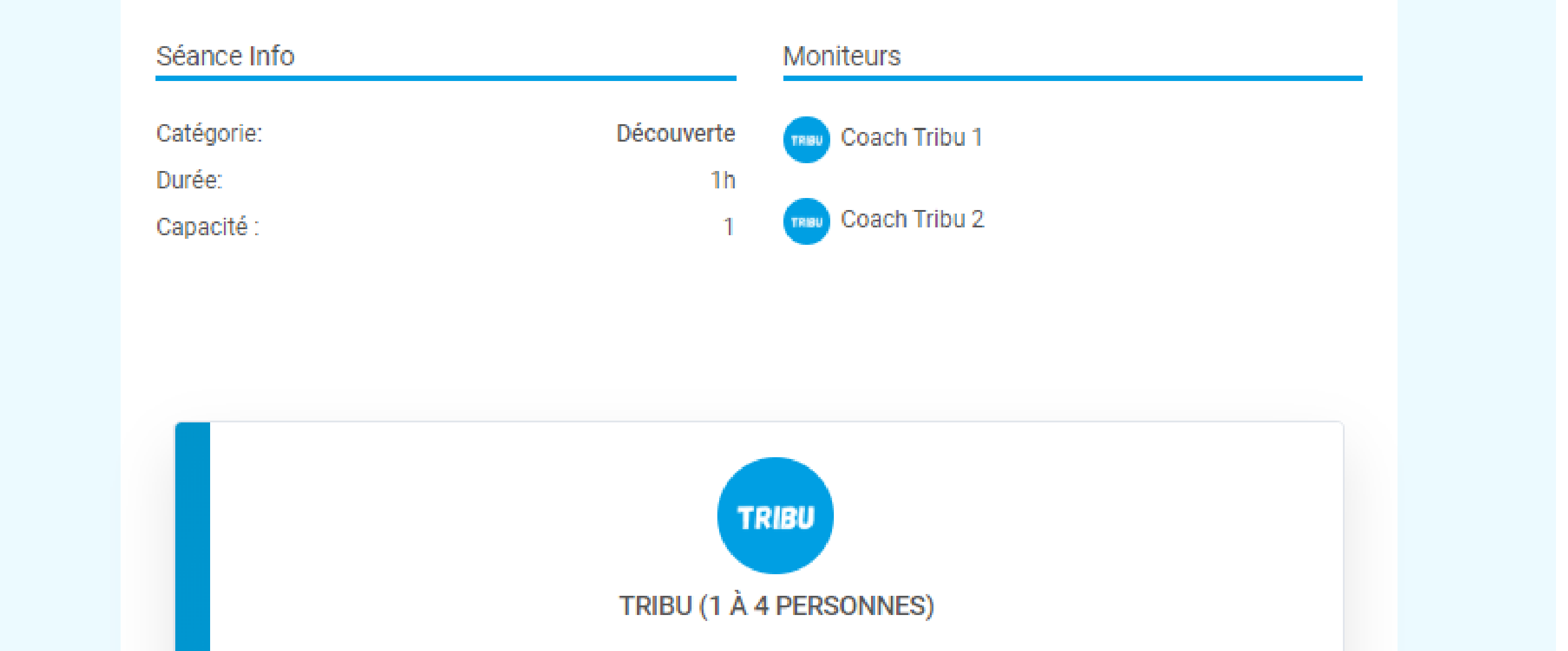

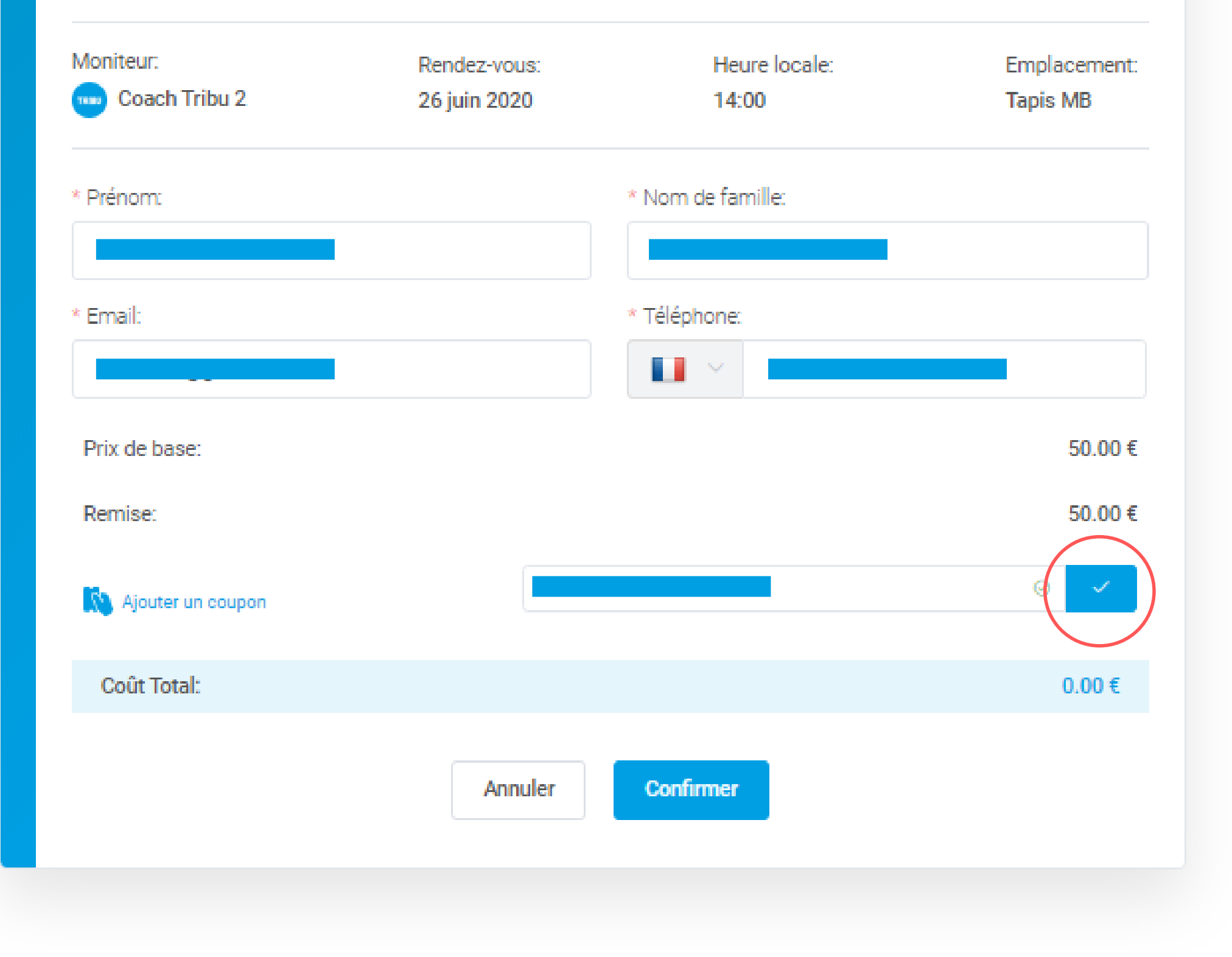

Un e-mail vous est envoyé avec le détail de votre réservation Et un autre e-mail pour vous informer de la création de votre compte My4810 (vérifier vos spams s'il n'est pas dans votre Boite de réception)

A réception de ce mail, cliquez sur le lien afin de changer votre mot de passe.

Une fois votre mot de passe modifié, vous pouvez vous connecter à votre compte My4810.

Au chargement complet de la page, un planning apparaît avec la réservation de votre séance.

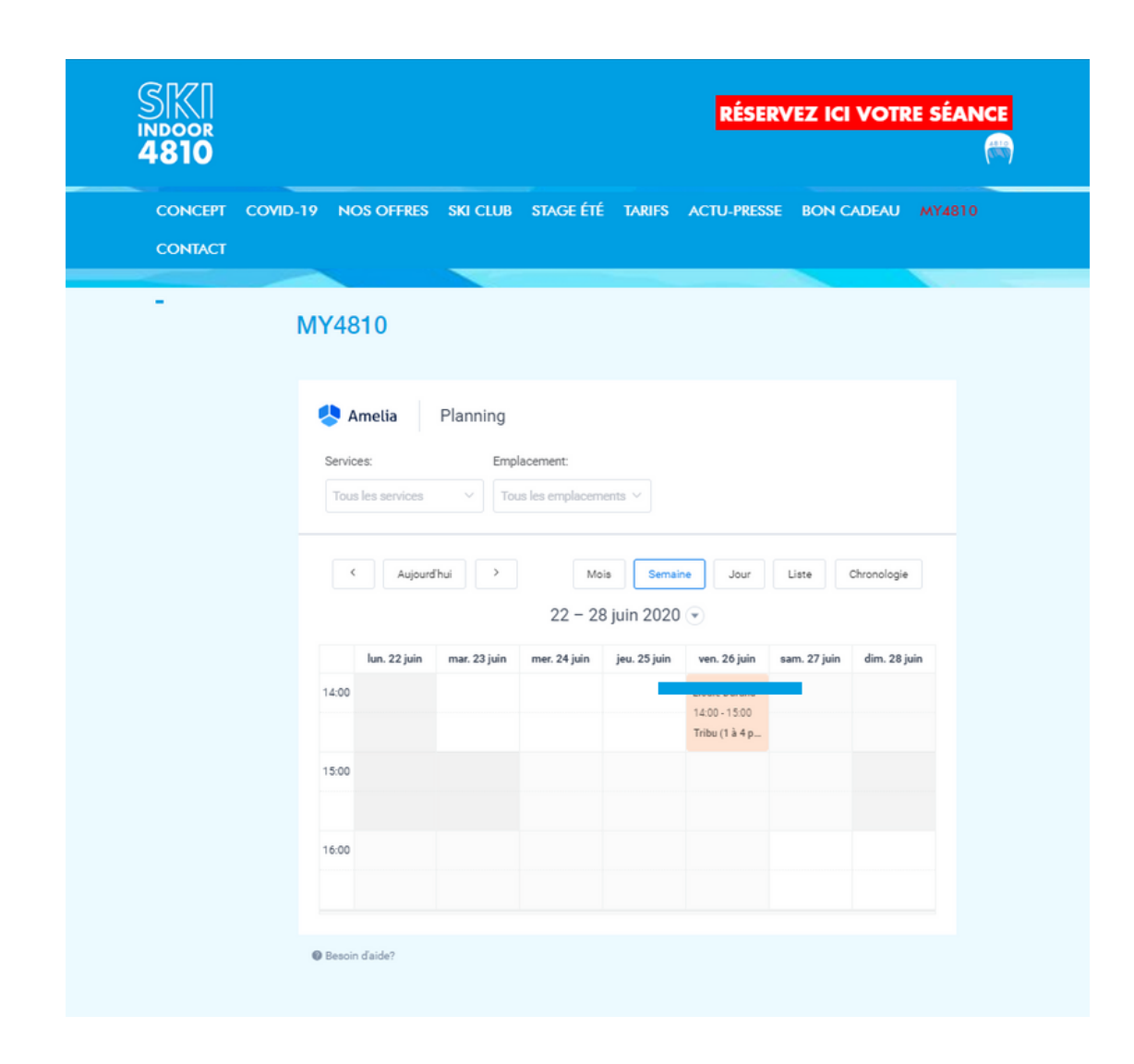

### L'heure a été correctement réserver si cette fenêtre s'affiche, cliquez sur "Terminer"

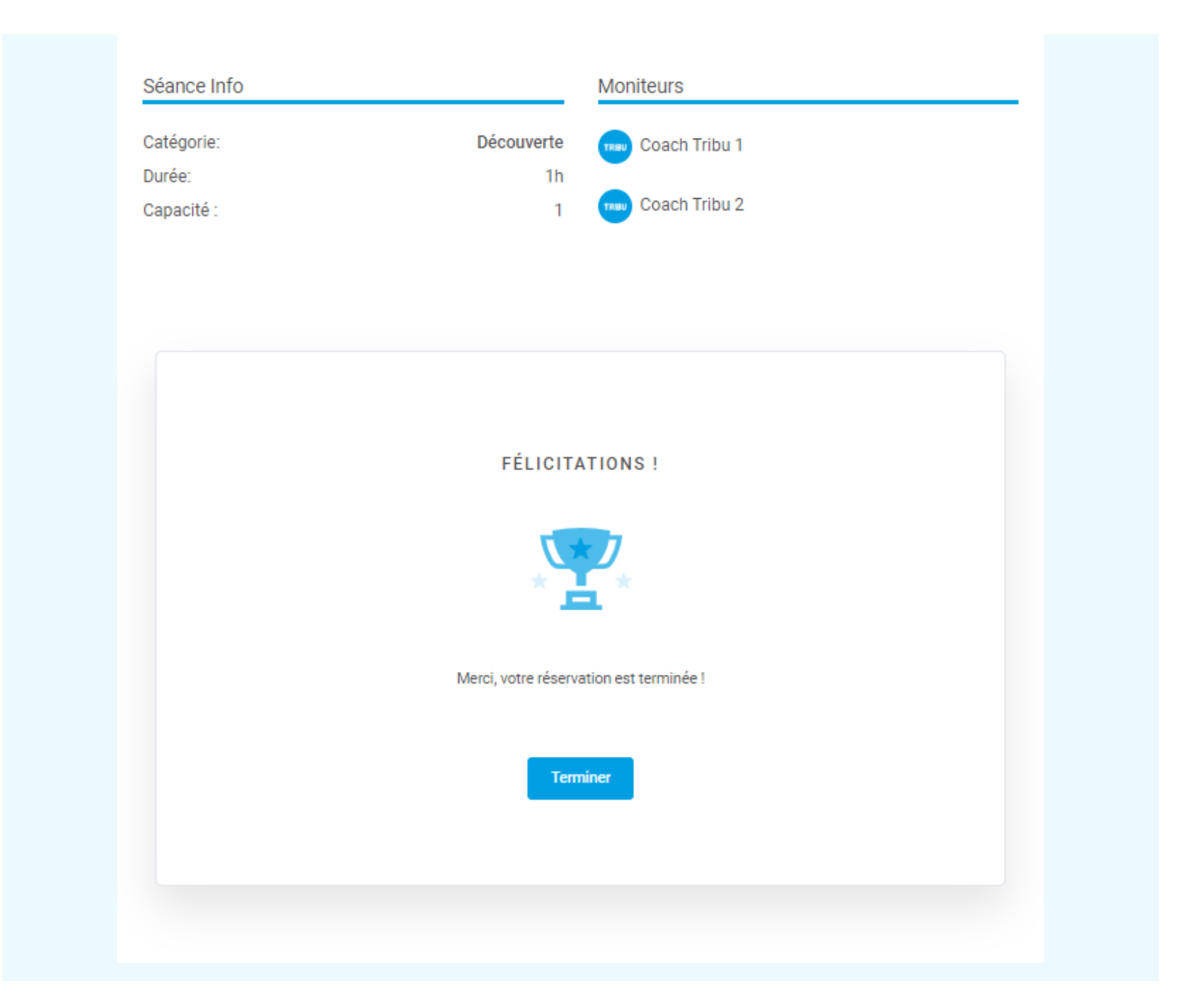

## Pour les **Cours Collectifs ou les Cours Coaching Compétition,** choisissez votre créneau dans la liste. (Si aucun créneau ne vous convient n'hésitez pas à nous contacter)

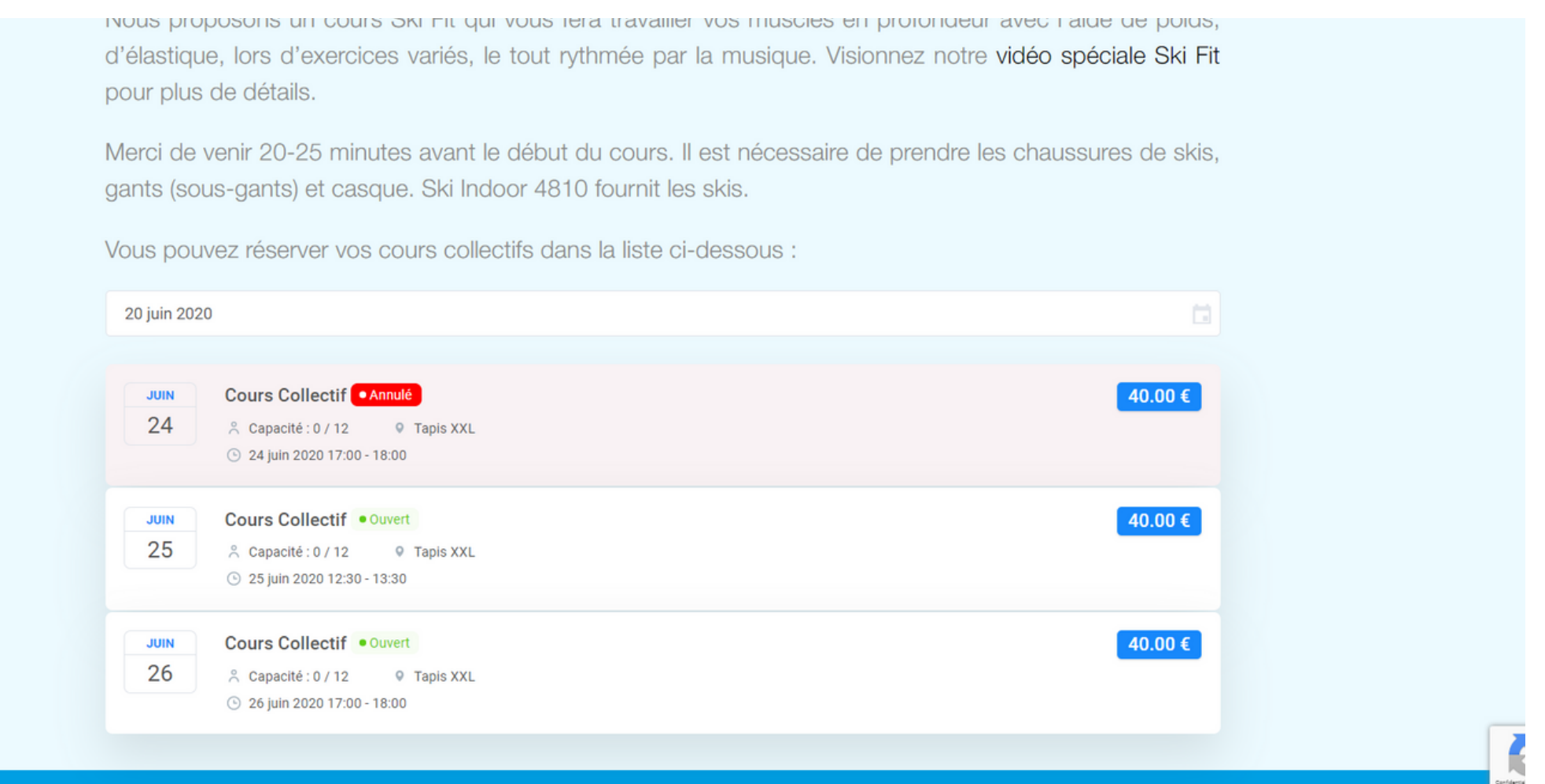

Rentrez vos informations (Prénom, Nom, E-mail, Téléphone, Adresse de facturation) ainsi que vos coordonnées bancaires Si vous avez un coupon de réduction, indiquez le dans "Ajouter un coupon" , puis cliquez sur le V Vérifier que le Coût Total affiche le prix réduit, puis Continuer

Vous pouvez réserver vos cours collectifs dans la liste ci-dessous :

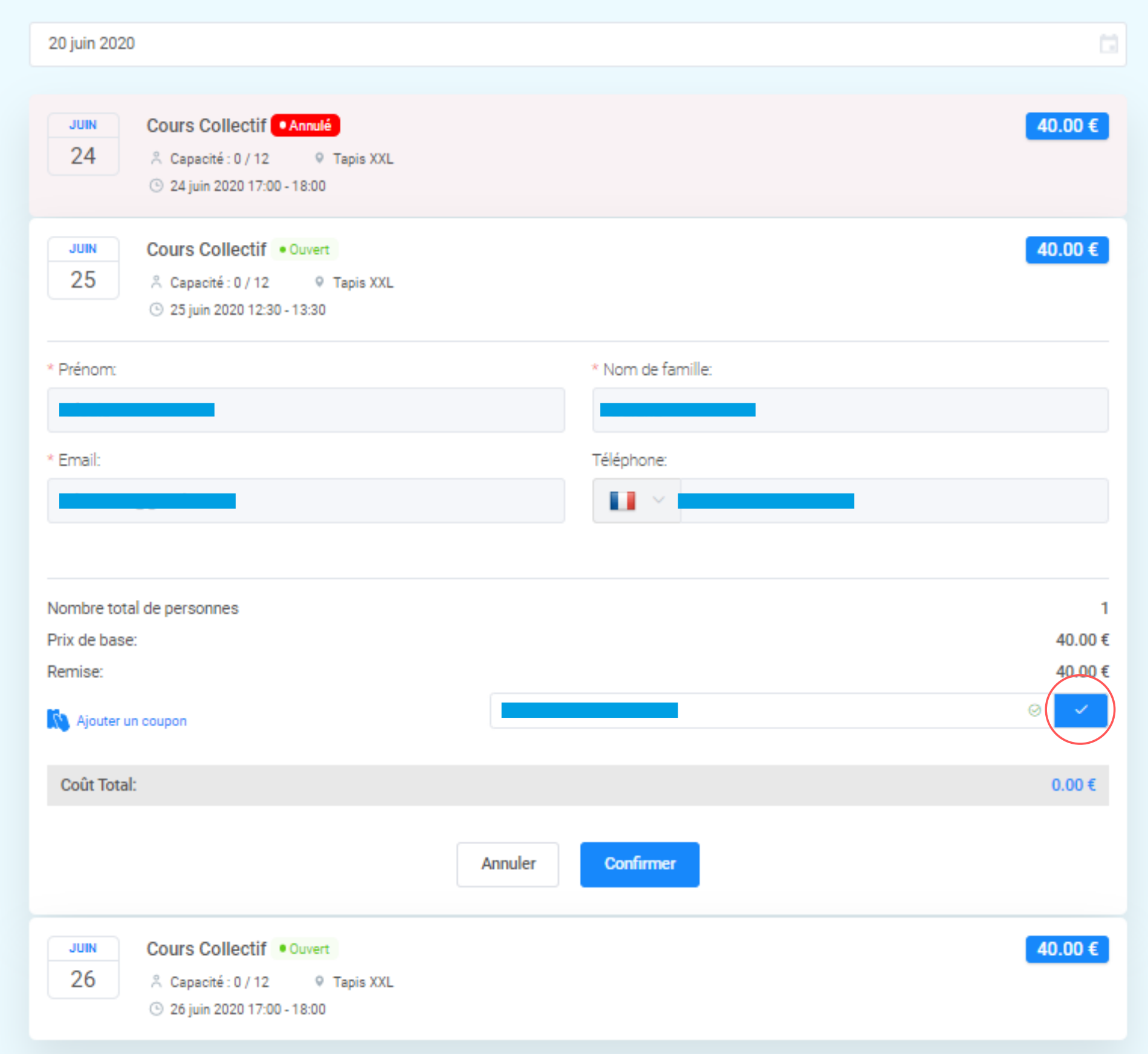

## L'heure a été correctement réserver si cette fenêtre s'affiche, cliquez sur "Terminer"

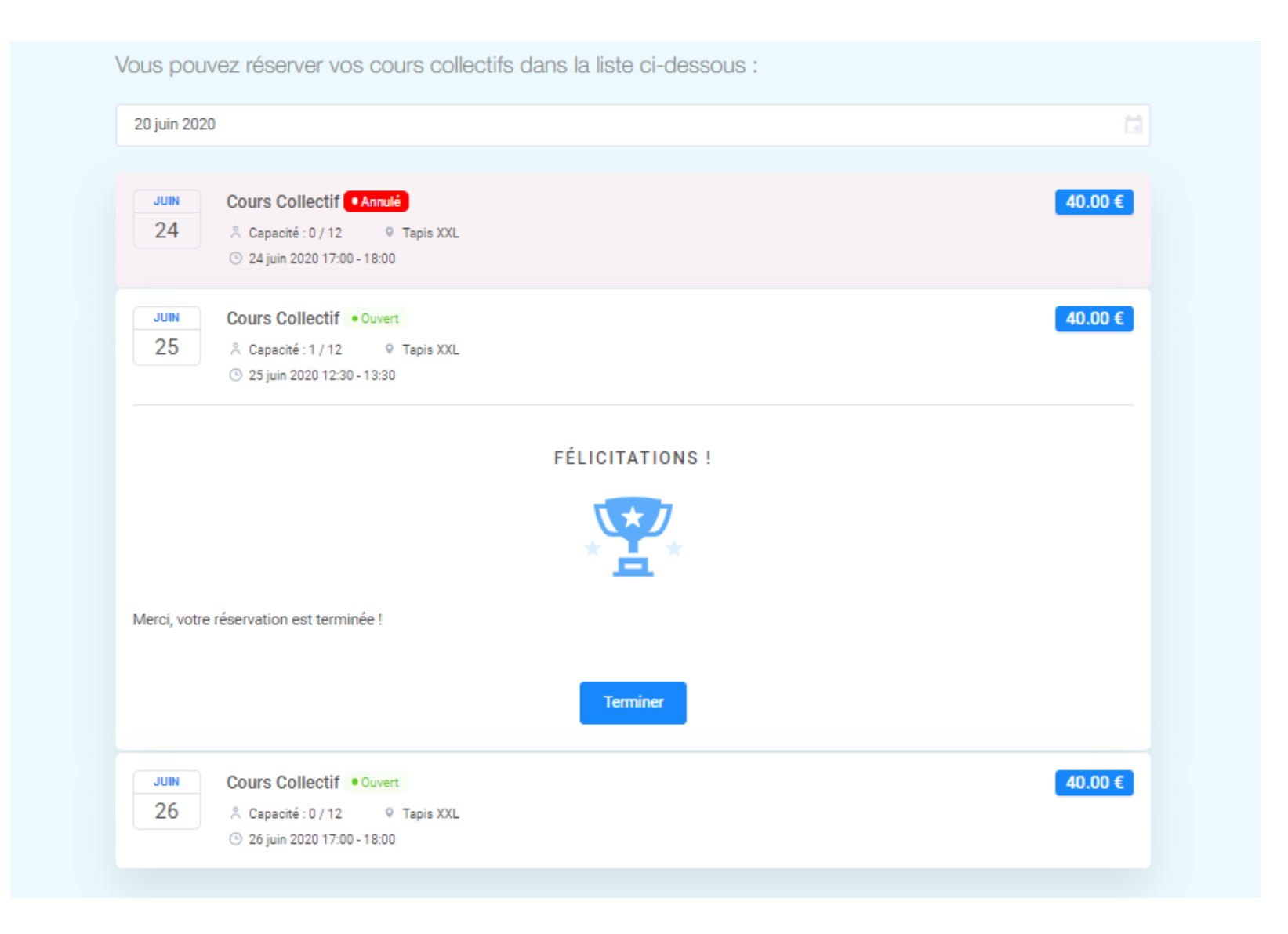

Un e-mail vous est envoyé avec le détail de votre réservation Et un autre e-mail pour vous informer de la création de votre compte My4810 (vérifier vos spams s'il n'est pas dans votre Boite de réception)

A réception de ce mail, cliquez sur le lien afin de changer votre

mot de passe.

Une fois votre mot de passe modifié, vous pouvez vous connecter à votre compte My4810.

Au chargement complet de la page, un planning apparaît avec la réservation de votre séance.

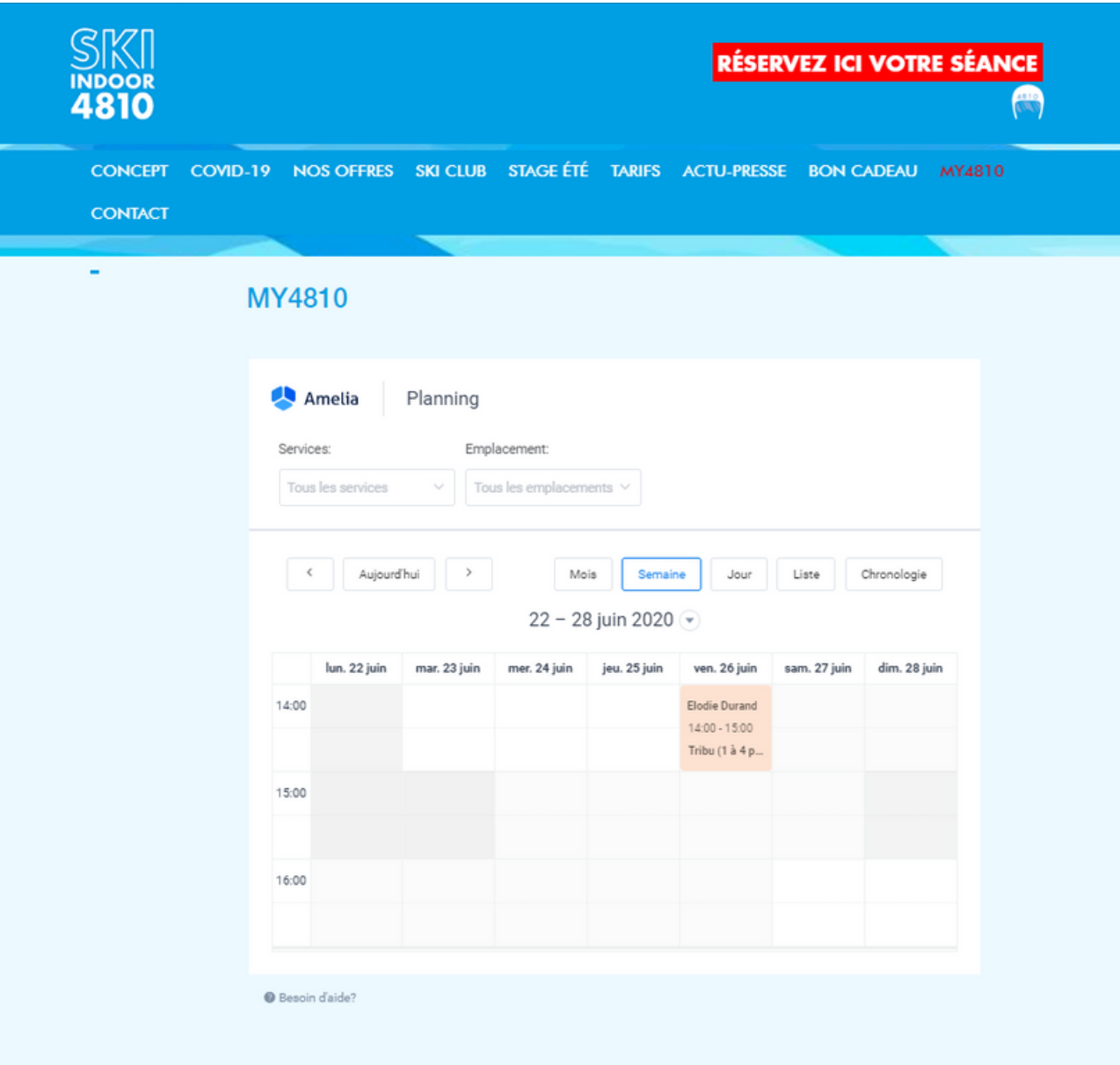

Lors de votre prochaine réservation vous pourrez vous connecter directement à votre compte !

Si vous avez la moindre interrogation n'hésitez pas à nous contacter.

# CONTACT

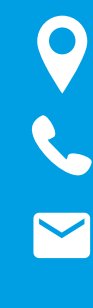

545 Route des Outards, 74190 PASSY

+33 7 66 72 70 87

info@skiindoor4810.com

www.skiindoor4810.com

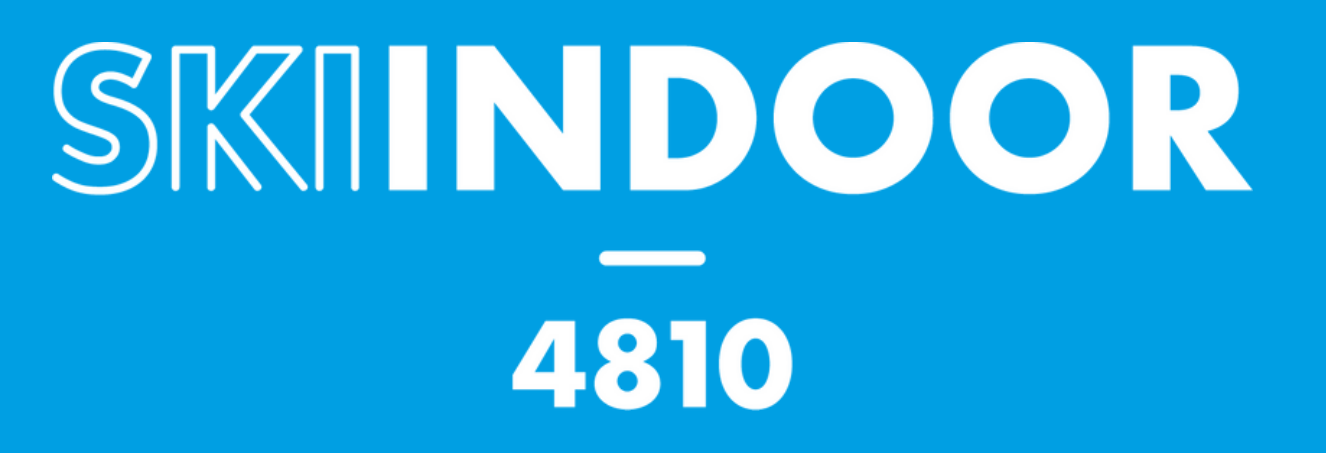